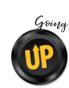

**RESOURCES AT YOUR FINGERTIPS** 

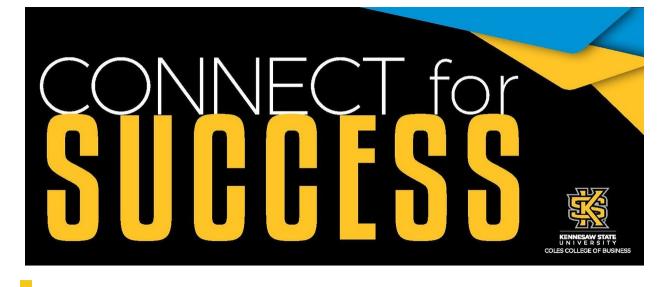

2 Weeks to Go!

How to Start a New Semester or School Year the Right Way

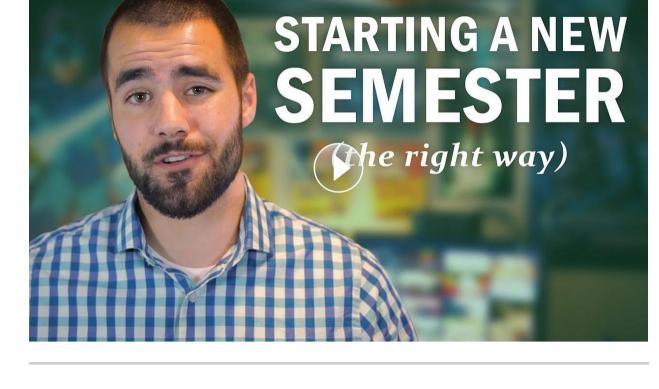

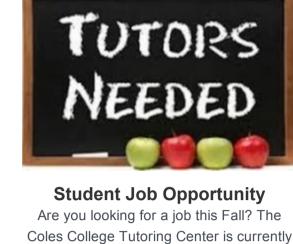

# hiring tutors for all courses we offer:

ACCT 2100, 2200, 3100

ECON 2100, 2200, 2300, 3300 FIN 3100

MGT 3200

IS 2200, 3100

Please send your cover letter and resume

to Jillian Morris at jmorr266@kennesaw.edu.

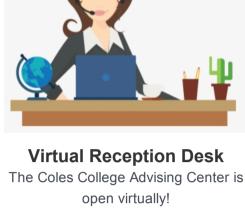

Students are now able to hop on a Microsoft Teams call to ask our

student assistants general advising questions. Virtual Reception Desk hours: Monday: 9am - 5pm

Tuesday: 9am - 5pm Wednesday: 9am - 5pm

- Thursday: 9am 5pm Friday: 9am - 5pm
- and the link to the virtual reception desk!

Visit our website for more information

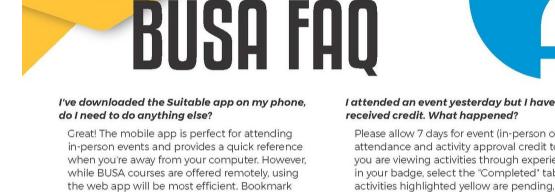

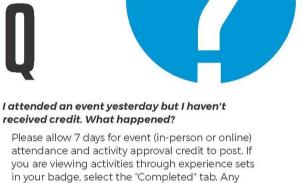

# Do I need to complete the "Coles 101(Optional)"

app.suitable.co and start completing activities.

badge for my BUSA course? No, as the title suggests this badge is a completely optional opportunity to get to know more about Coles College while practicing using the app. How do I pass BUSA?

## Students receive either an "S" for satisfactory or "U" for unsatisfactory at the conclusion of the term. Each BUSA course has five (5) experience sets with one (1) required and two (2) options activities.

Those receiving an "S," completed all fifteen (15) activities correctly before the deadlines outlined in their syllabus on D2L. I have a full load this semester. Is it ok if I just knock out my BUSA activities in the last weeks

## for these crucial activities may warrant an "unsatisfactory"/failing grade which would require a reattempt of the course in the future.

Absolutely not. While most of your course is

self-paced, there are deadlines prior to the final deadline at the end of the term. Missing deadlines

of the term?

you must use the web app. Why can't my coach see my portfolio submission? I know I uploaded it. It's likely marked private. Leave your submissions in the setting allowing public viewing.

Can I submit to my portfolio from the mobile app?

Playing the Long Game to Win

You can submit to the portfolio from the mobile app, however, to see the contents of your portfolio

## I submitted an activity over 7 days ago, yet have no credit. Why?

to do those, too?

It was possibly denied. If so, you should have an email from Suitable (check your spam, too). When searching for activities, I can see activities

that are not for my course/badge. Am I supposed

Only complete activities with your BUSA course

number and avoid using the "Activities" tab. It's less confusing to search for activities that satisfy your badge through the "Achievements" tab.

Who can help me with technical issues on the Flight Academy platform? Always email support@suitable.co (not .com) for technical support. For specific questions about

Flight Academy activities, join one of the weekly Flight Academy office hours held on Microsoft Teams (ask your instructor/coach for the link). If you have questions about your progress in the course, connect with your instructor/coach. Can I edit activities after I have submitted them?

Portfolio submissions may be edited, but you must "undo completion" for reflection activities.

How can I check my completion progress?

### Completion percentages are displayed on the "Achievements" tab (web app) or by selecting the star icon (mobile app). If you just completed an activity, be sure to refresh your app.

KENNESAW STATE UNIVERSITY COLES COLLEGE OF BUSINESS

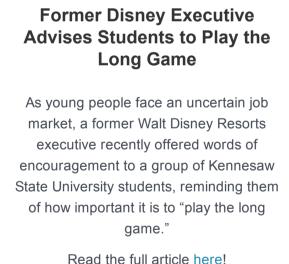

the biggest light source you can find to fill in the shadows on your face.

clicking on the ellipses in the menu bar.

Take a Break Brain Teasers

Find the answer to this and many more brain teasers here!

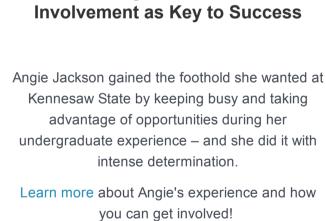

**Accounting Graduate Credits** 

Go big: Make sure to position your camera so you're facing a big light source. The best lighting is natural lighting, so if you can, set yourself up so you're facing a window. If you can't, try to face

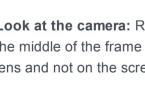

# Look at the camera: Raise your laptop so the camera is at eye level and then center yourself in the middle of the frame with your eyes in the top third. Also, try to remember to look at the camera lens and not on the screen when you are talking.

CRACK THE CODE One Number is correct but wrongly placed One Number is correct but

Tips From a Career Advisor:

Beware your background: Your background can easily be distracting, so try to edit out clutter, especially around the frame of the camera. In Microsoft Teams, you can blur your background by

Video-Interviewing

Finding Your Light: Tips for Videoconferencing /

www.FunWithPuzzles.com

Share it if you Cracked the code!

wrongly placed

Two Numbers are correct

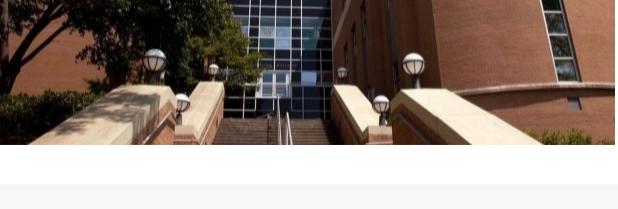

Subscribe to our email list.

Share this email:

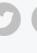

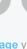

Kennesaw, GA | 30144 US This email was sent to . To continue receiving our emails, add us to your address book.

560 Parliament Garden Way MD 0411

Manage your preferences | Opt out using TrueRemove™ Got this as a forward? Sign up to receive our future emails. View this email online.

emma

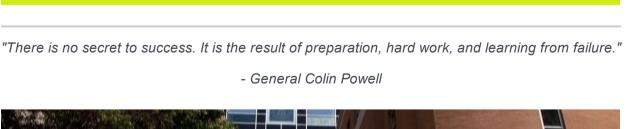

©www.FunWithPuzzles.com

and well placed. **Two Numbers are correct** but wrongly placed. Nothing is correct

- General Colin Powell